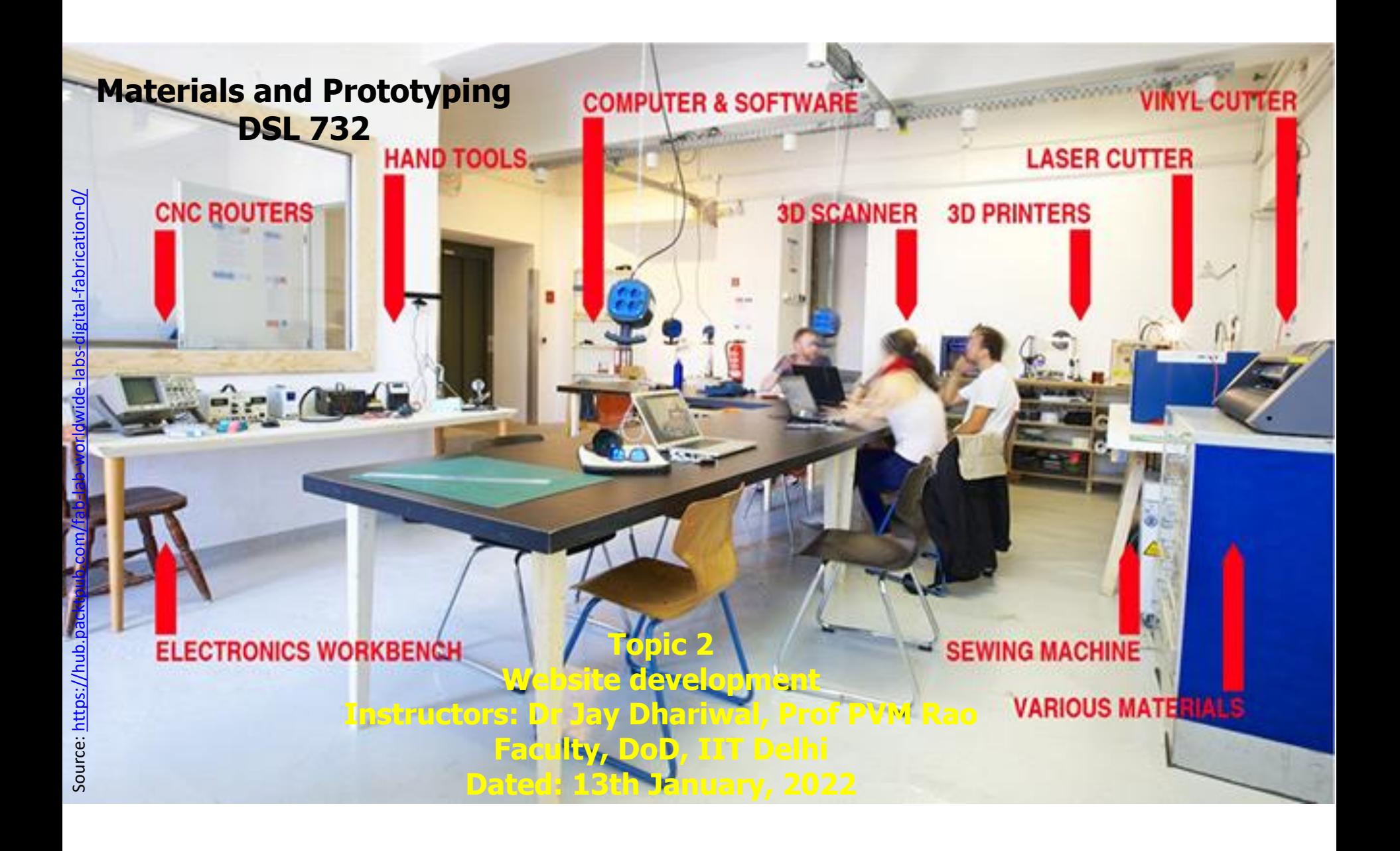

### Website Design for Course Mgmt

- Portfolio, digital repository for others
- [html](https://web.iitd.ac.in/~jay/dsl810/HTML_template/index.html)
- [html, css template provided by us](https://web.iitd.ac.in/~jay/dsl732/studentpages/dds196002/private_html/Assignment1DSL732/index2.html) **[Smart Fan](http://privateweb.iitd.ac.in/~jds186018/dsl810/index2.html)**
- [html, css template of your choic](https://ananthakashyap.github.io/DesignWebsite/Website/index.html)[e](http://web.iitd.ac.in/~ddz198404/) Self stabilizing box
- Anything else (Javascript, Markdown, PHP)
- Image compression, Video editing.
- Project Management, Spiral Development

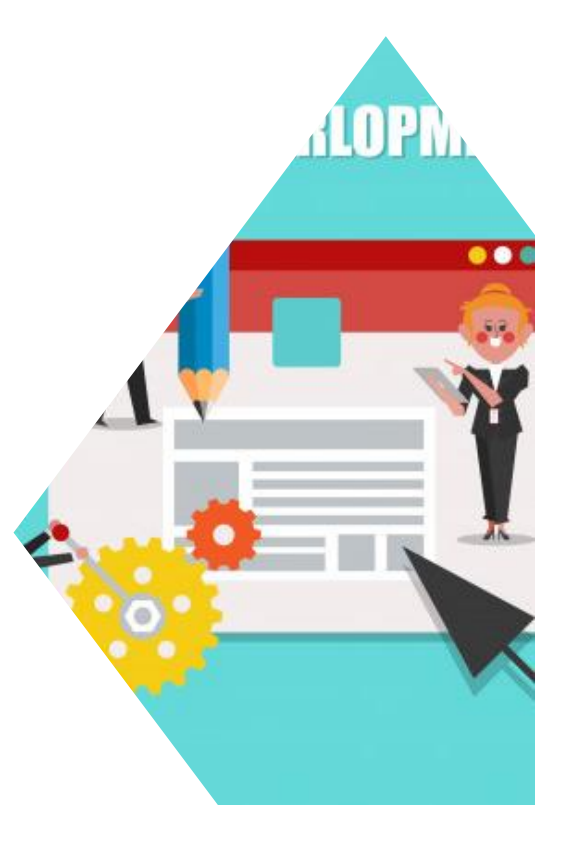

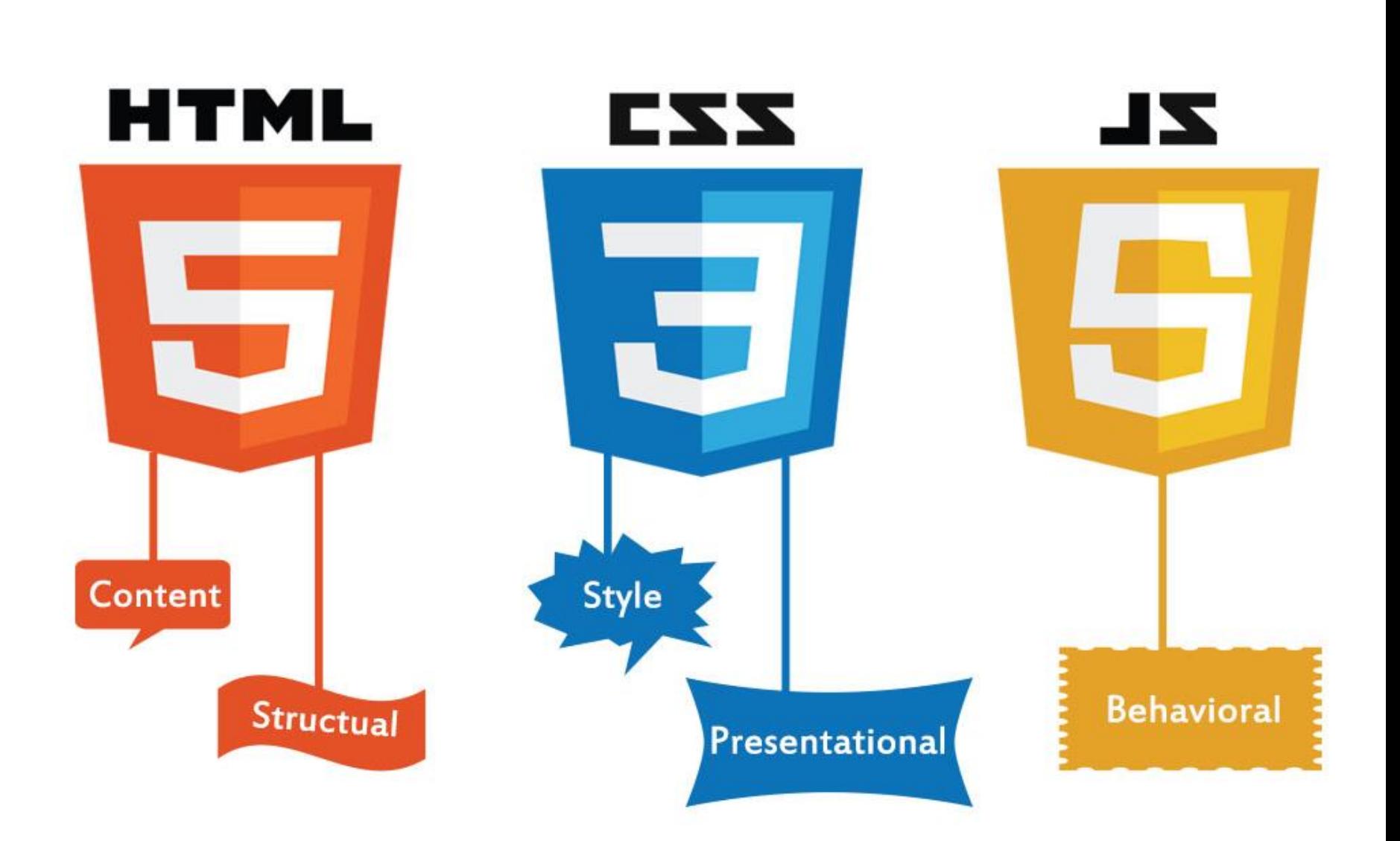

## Website building (HTML)

- [HTML](https://en.wikipedia.org/wiki/HTML)
- Download a text editor: <https://www.sublimetext.com/3>
- <https://www.w3schools.com/> [Fab Tutorial](http://fabacademy.org/2019/docs/FabAcademy-Tutorials/week01_principles_practices_project_management/html_basics.html)
- Let's make our own hello\_world.html, accessing files/images a folder up or down.
- <https://wordhtml.com/>
- [HTML template](http://web.iitd.ac.in/~jay/dsl810/HTML_template/) Let's do this!
- [Example](http://fabacademy.org/2019/labs/akgec/students/jay-dhariwal/assignments/week01/) for the template
- Download MAMP, WinSCP
- [IITD user web page advice](http://www.cc.iitd.ac.in/CSC/index.php?option=com_content&view=article&id=107&Itemid=146)
- Those who already know this, please refer to [Fab Academy Project Mgmt](http://academy.cba.mit.edu/classes/project_management/index.html) [Video](https://vimeopro.com/academany/fab-2019/video/314004299)

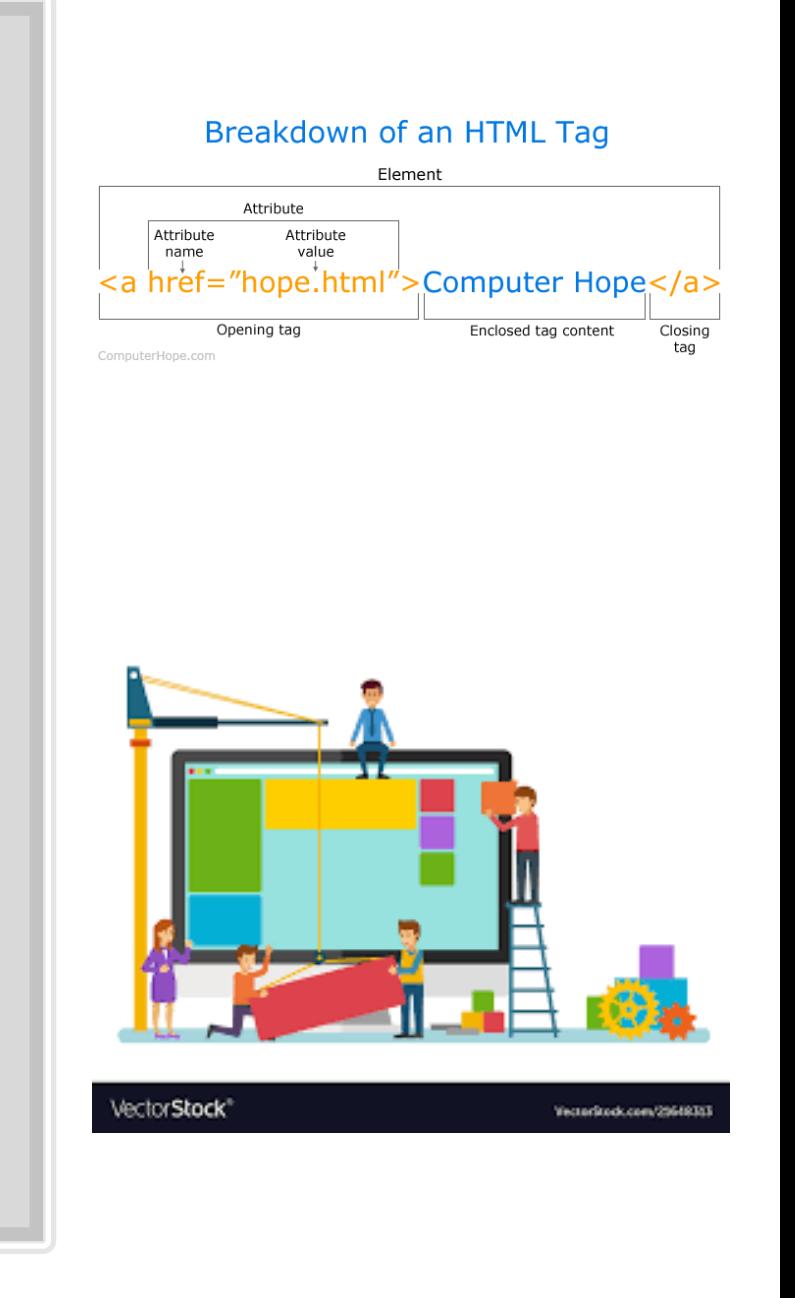

# Website using our HTML CSS template

- Download HTML CSS template.zip
- Move HTML CSS template folder to MAMP/htdocs
- Please open "Template Document.docx"
- Understanding the template files
- Editing the template
- Revising the tags

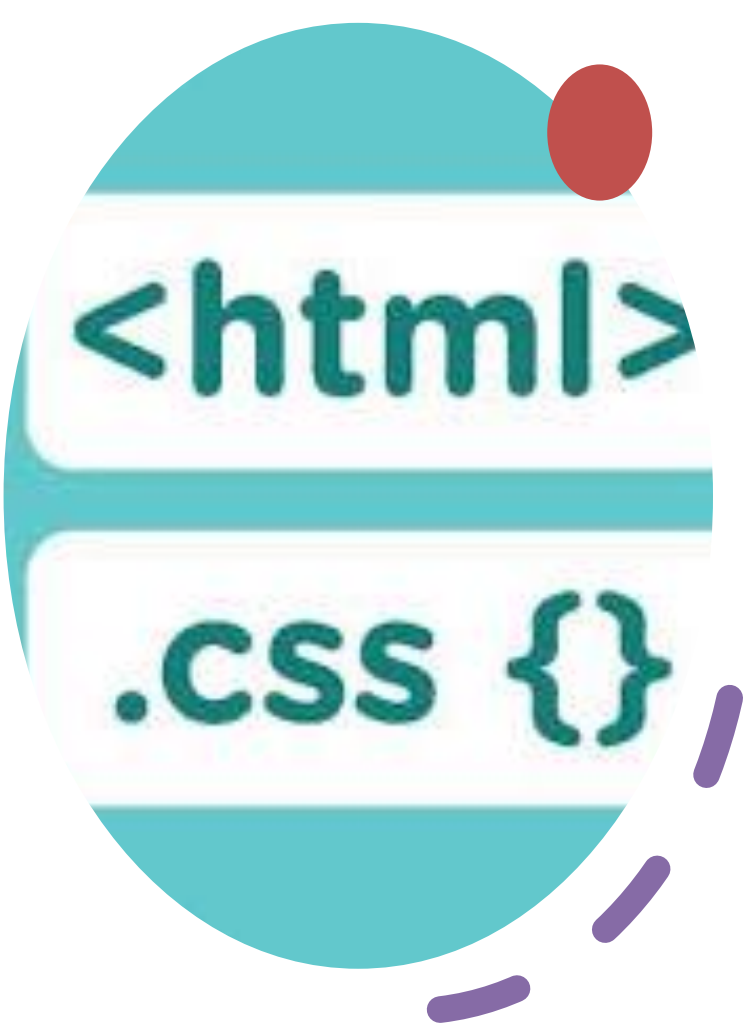

Editing the HTML [CSS files](https://www.youtube.com/playlist?list=PL41lfR-6DnOq3BebucTNMSVDojCIiv_en)

#### index.html

- This is the home page
- Open index.html in sublime text editor
- Change prefix from designer, add name, change images (optional)

#### about.html

- Add picture in images folder, edit src attribute of img tag
- Bookmarking

#### assignment.html

- Create a new file from assignment\_template.html, say assignment1.html
- Bookmark table of contents and add content.
- assignments nav.html, project proposal.html, project\_final.html

# Uploading Files on Server

### Testing files on local server

- Open MAMP, click Apache Server
- localhost/filename.html in browser
- Once satisfied, upload to WinSCP

### IITD vs Epizy

- Epizy size limit per file of 10 MB (not bad)
- With Epizy, website is publicly available
- IITD website on IITD Wi-Fi only (B. Tech. and Masters)

### Epizy account creation

- <https://infinityfree.net/>, Client area, register
- Click on Control Panel and approve.

# Understanding CSS

#### [CSS examples](https://www.w3schools.com/css/default.asp)

- Style tag
- •CSS Syntax
- •CSS Selectors
- •CSS Colors
- •CSS Backgrounds
- •CSS Margins
- •CSS 2D Transforms

#### Relating to HTML+CSS website template

- [Link HTML and CSS](https://www.hostinger.in/tutorials/website/how-to-link-a-stylesheet-css-file-to-your-html-file)
- format.css
- · href [attribute](https://webplatform.github.io/docs/guides/html_links/) for bookmarking
- index2.html, about.html, assignments\_nav.html
- [HTML + CSS template example](http://privateweb.iitd.ac.in/~dds196007/index2.html) View source for this assignment

#### Any HTML+CSS website template

- [Free CSS templates](https://www.free-css.com/)
- Page 7, Aqueous
- header, footer change in every document
- Fab on HTMI+CSS [Other templates](http://fabacademy.org/2019/docs/FabAcademy-Tutorials/week01_principles_practices_project_management/templates_resources.html)
- **[Bootstrap](https://en.wikipedia.org/wiki/Bootstrap_(front-end_framework))**

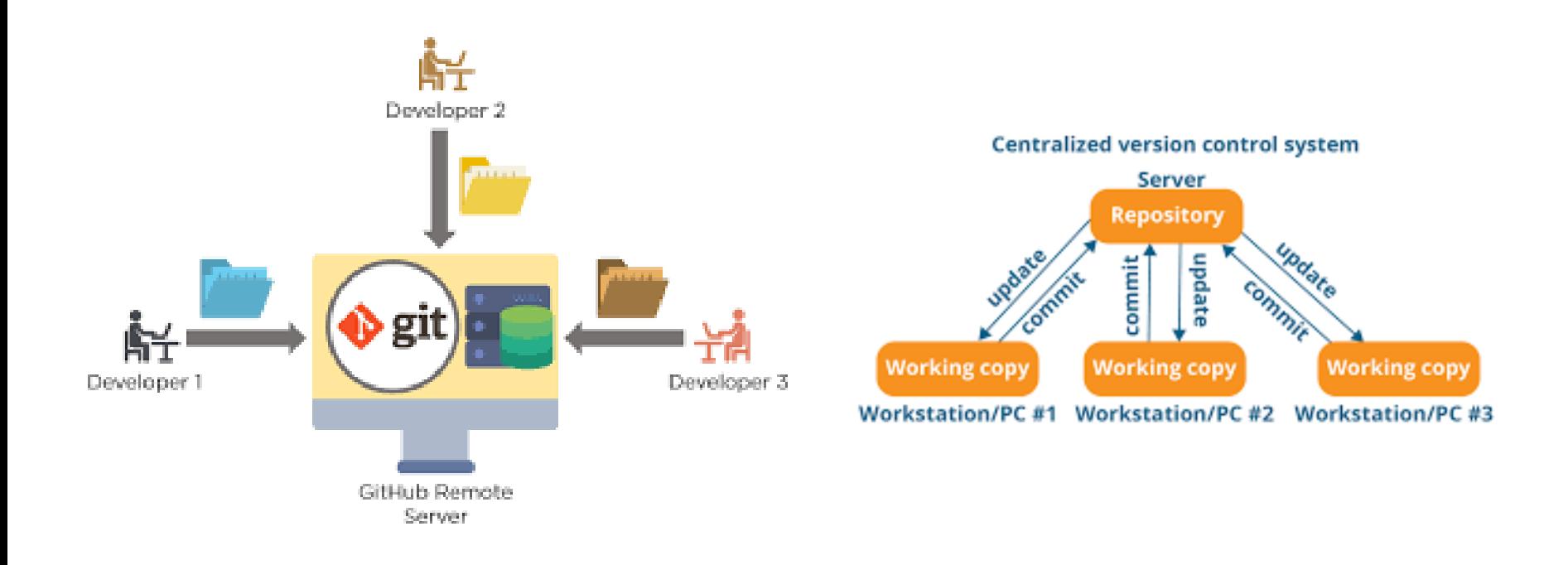

### Version control

- For version control, you can use [www.github.com](http://www.github.com/)
- [My git website,](https://jaydhariwal.github.io/website/) [Github code](https://github.com/jaydhariwal/website/)
- [Git tutorial,](https://www.youtube.com/watch?v=8hrJ4oN1u_8) [Gitbash](https://gitforwindows.org/), IITD proxy?

# HTML + Javascript

#### [Javascript examples](https://www.w3schools.com/js/js_examples.asp)

- Change HTML content, HTML attribute, CSS style Let's try!
- Javascript in head, body, external file, external folder
- Script tag, Javascript function, comments, variables, Javascript dates (Display a clock)

#### Games in Javascript

- [Zodiac sign Finder](http://www.javascriptkit.com/script/script2/zodiac2.shtml)
- [Reflex tester](http://www.javascriptkit.com/script/cut62.shtml)
- [Other games](http://www.javascriptkit.com/script/cutindex22.shtml) Let's get our feet wet.

#### [Other free Javascripts](http://javascriptkit.com/cutpastejava.shtml)

- [Text effects](http://www.javascriptkit.com/script/cutindex17.shtml), Neon lights text, [Falling Text](http://www.javascriptkit.com/script/script2/fallingtextrotator.shtml)
- Mouse Cursor Effects
- [Background effects](http://javascriptkit.com/script/script2/backdisco.shtml)
- Mix codes.
- Learnt a bit of Javascript.
- View source code in different browsers
- Learnt about free code on internet, Stand on shoulders of giants, Give credit.

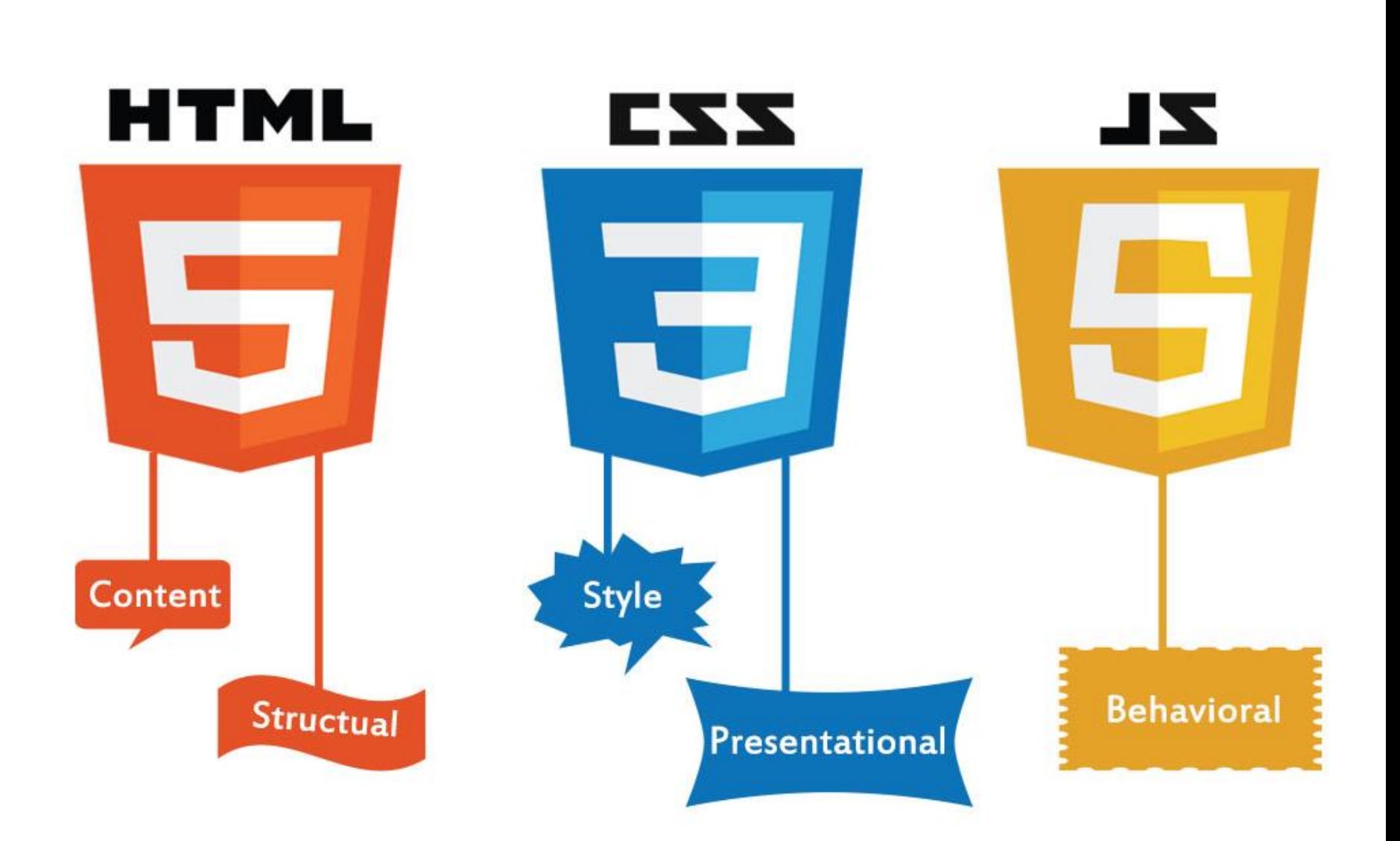

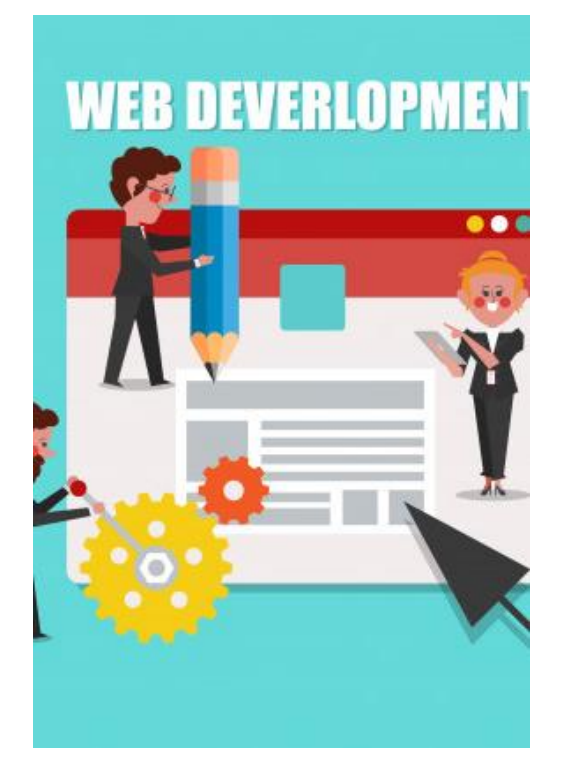

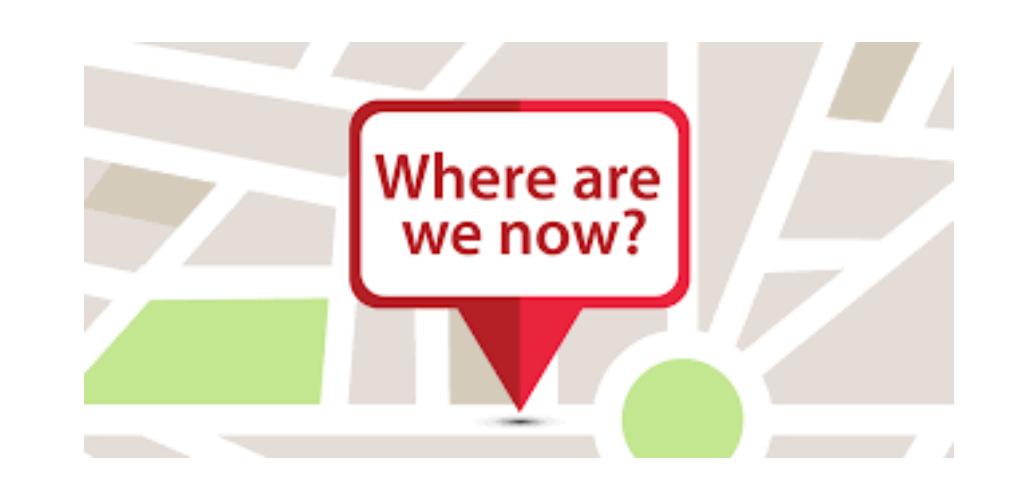

Website Design for Course Mgmt

- [HTML](https://web.iitd.ac.in/~jay/dsl810/HTML_template/index.html)
- [HTML + CSS template provided by us](http://privateweb.iitd.ac.in/~dds196007/index2.html) [Smart Fan](http://privateweb.iitd.ac.in/~jds186018/dsl810/index2.html)
- [HTML + CSS template of your choic](https://ananthakashyap.github.io/DesignWebsite/Website/index.html)[e](http://web.iitd.ac.in/~ddz198404/) Self stabilizing box
- [HTML + Javascript](http://www.javascriptkit.com/script/script2/zodiac2.shtml)
- Image and video compression
- Video editing.

## Compressing images for the web

- Resize them in Paint, ImageJ, GIMP
- <Web.whatsapp.com> for compressing images
- <https://compressjpeg.com/> to batch compress them
- Download [imagemagick](https://www.imagemagick.org/script/download.php#windows)
- Steps:

1) Create a folder, say compress\_images (Do it in a folder where permissions to write there: C:/Users/jay) 2) On command prompt: cd compress\_images 3) Place images to be compressed in this folder.

• Commands to compress images one by one: magick -quality 20 home web.jpg home web cmp.jpg magick home\_web.jpg -resize 20% home\_web\_resized.jpg FOR %a in (\*.jpg) DO magick -quality 20 %a small\_%a Image compression of 10 times of more can be achieved. Important for web.

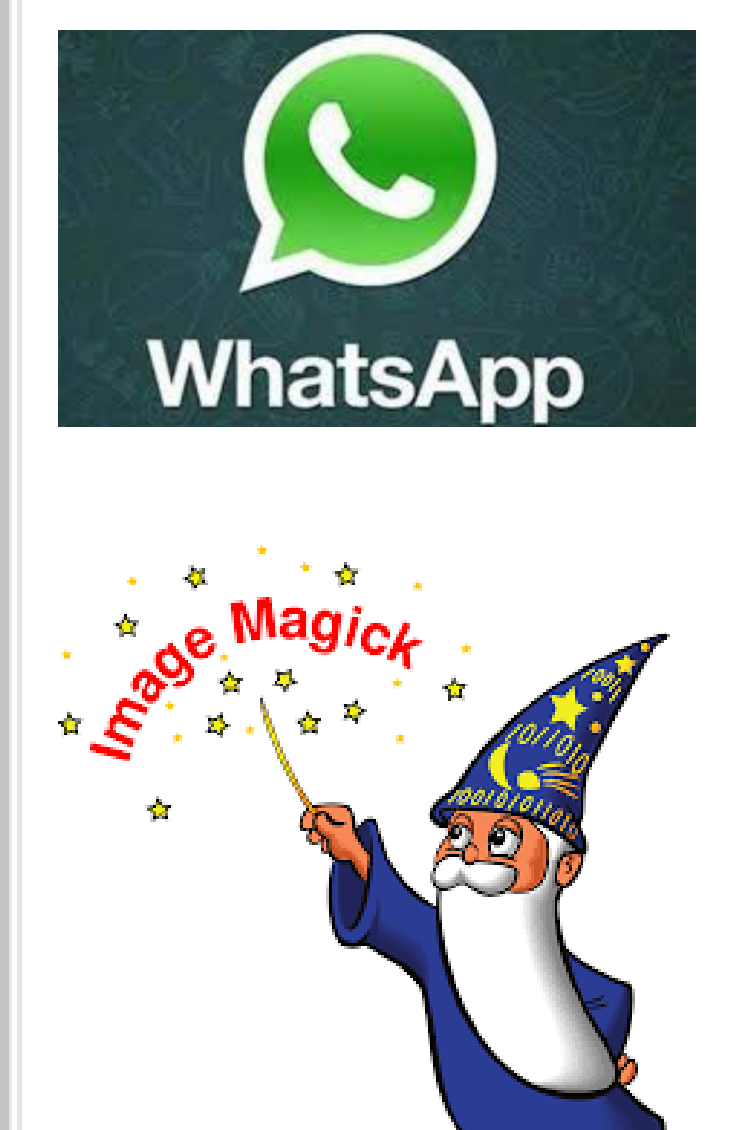

# Creating and uploading videos

**> YouTub** 

- ffmpeg (downloaded with imagemagick) [Advice1](http://academy.cba.mit.edu/classes/computer_design/video.html) [Advice2](http://archive.fabacademy.org/2017/fablabkochi/students/299/learn.w2.html)
- ffmpeg -i input file.extension -b:v 1024k output file.extension
- Create a youtube account – uploading videos, embed videos in website template

## Video editing

- Important for project presentations
- [Storyboard,](https://www.youtube.com/watch?v=m2JJxRlxV2s) script, voiceover.
- Download Kdenlive video editor
- [Example](https://www.youtube.com/watch?v=s2PQ18ymGEI&feature=emb_logo)
- [Powerpoint for animation](https://www.youtube.com/watch?v=HJVGl_bDOOw) (Thanks to Gouri)
- [Video in video](http://academy.cba.mit.edu/classes/input_devices/sonar/hello.HC-SR04.mp4)
- [Inshot](https://play.google.com/store/apps/details?id=com.camerasideas.instashot&hl=en_IN)

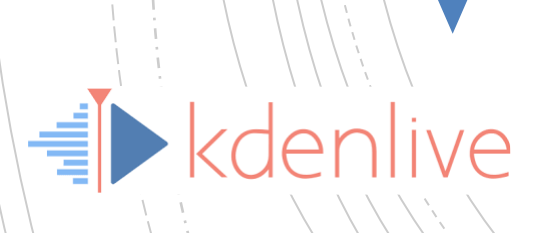

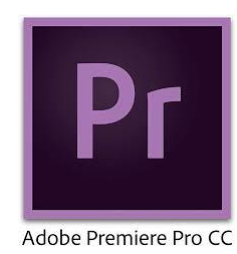

### TITLE: EASY LICENSING by SONGLFY

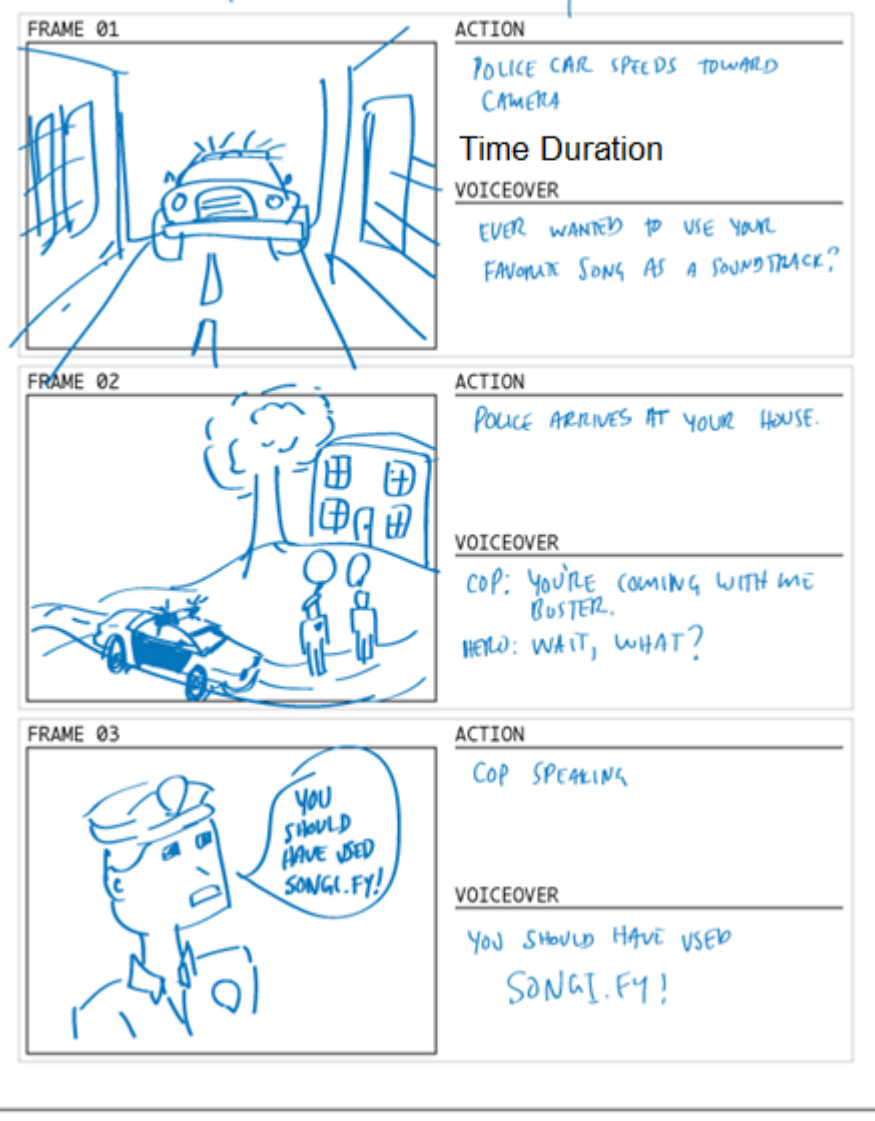

# Summary

- Website design and development (Sublime text)
- Local testing of the website (MAMP)
- Uploading files on a web server (WinScp, epizy)
- Worked with HTML or HTML-CSS template for the class
- Compressing images and videos (imagemagick)
- Video editing (Kdenlive)
- Advanced learning (Fab Academy [Notes](http://academy.cba.mit.edu/classes/project_management/index.html) [Video\)](https://vimeopro.com/academany/fab-2019/video/314004299)

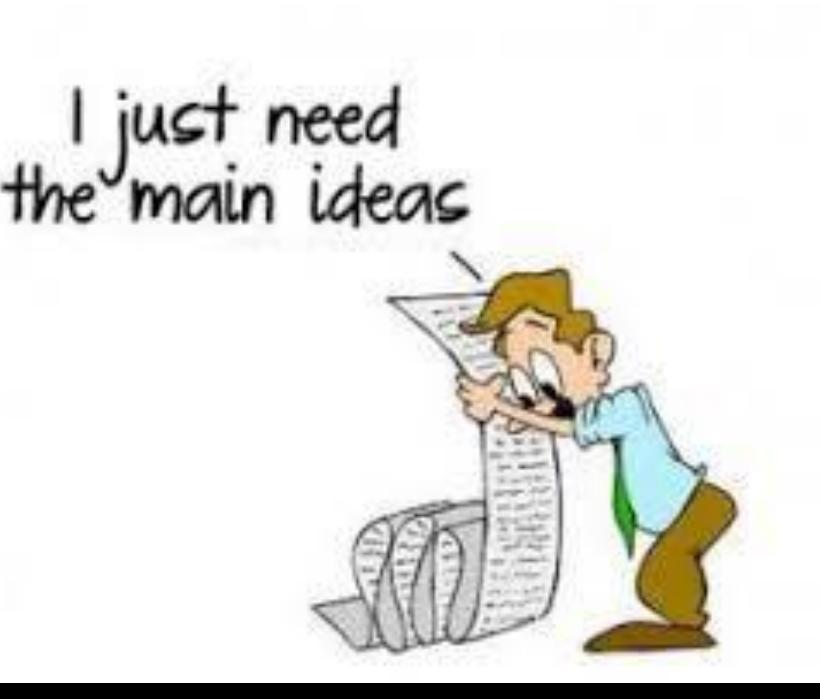

## Assignment 2

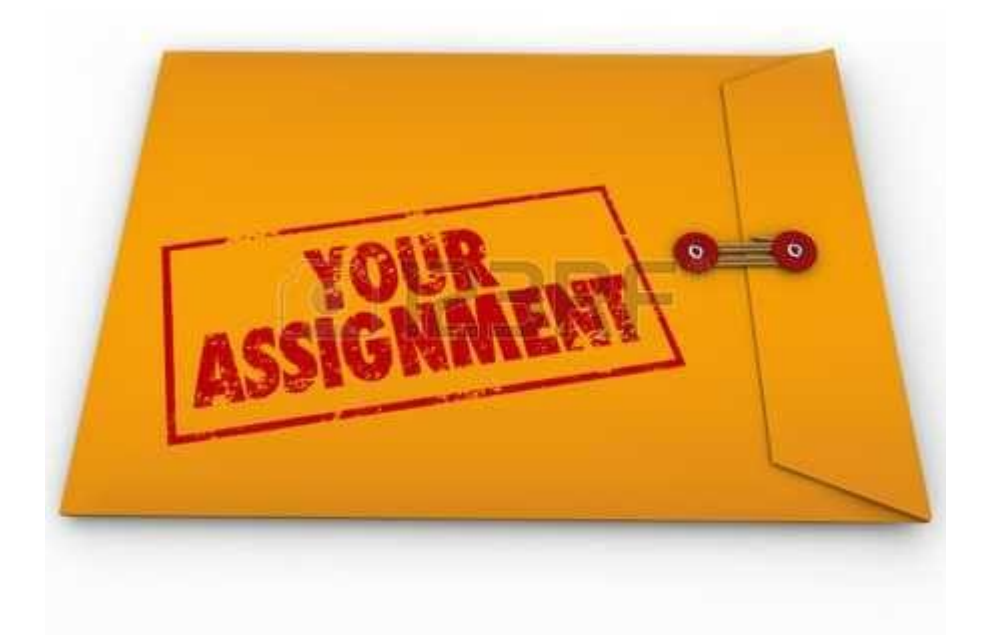

- **[Assignment](https://web.iitd.ac.in/~jay/dsl732/dsl732_website_development.html)**
- Suggest to document as you work.
- Spiral development html to "html-css our template" to "html-css your template" to "htmlcss-javascript"

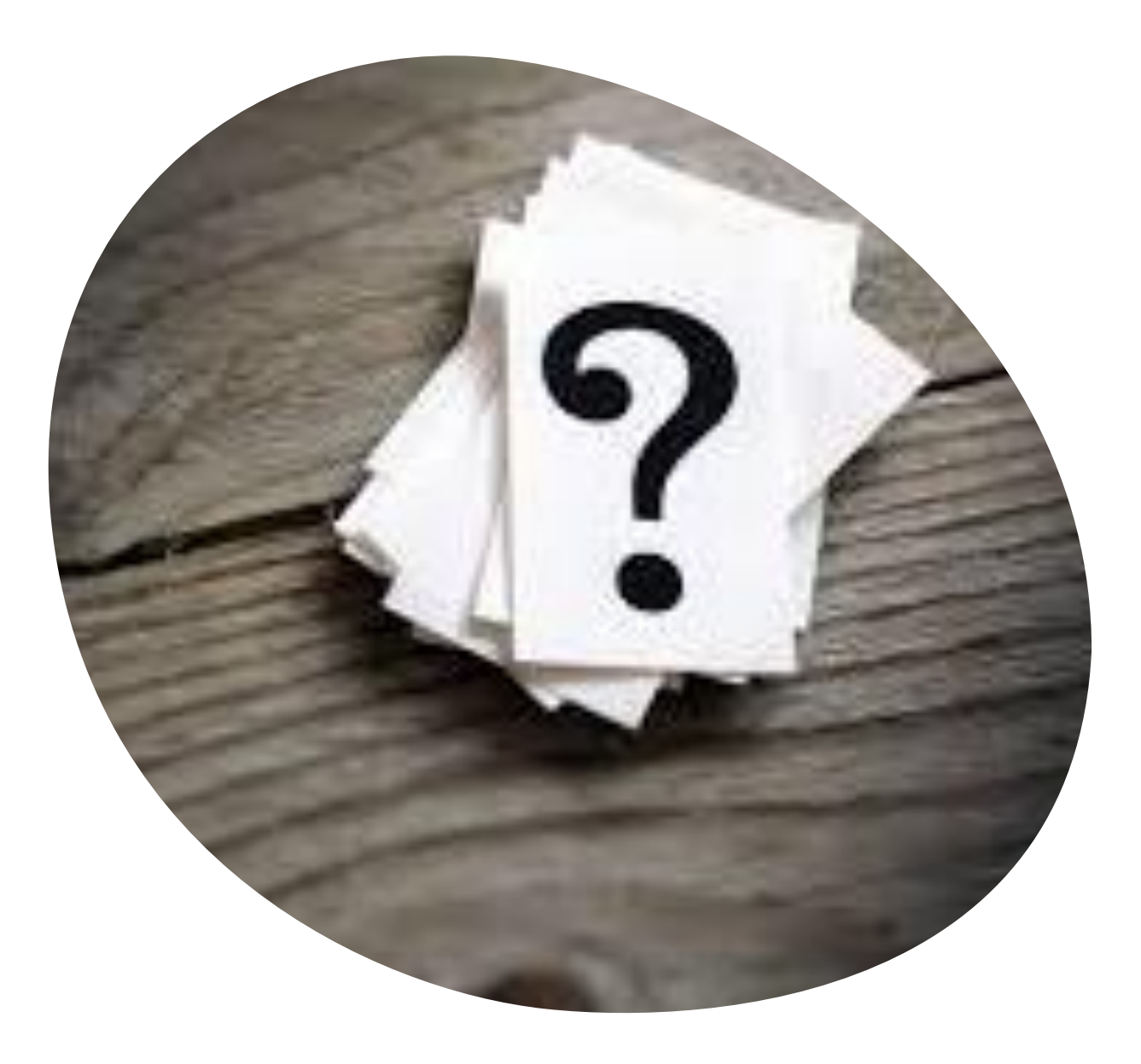